# SCS User Guide

### We have set up an online tool called: « STAND CHECK SYSTEM » (SCS).

It allows yo[u or your contractor to upload all require](http://exhibitor.standplans.co.uk/)d documents (form, plans, fire certificates…) to this system in your personal account.

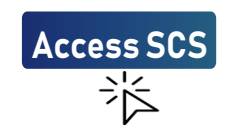

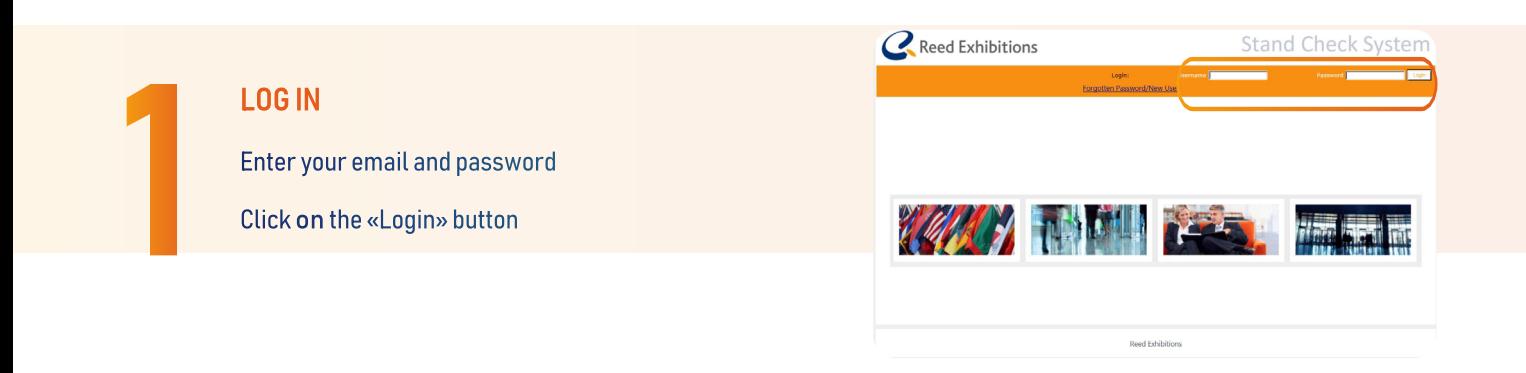

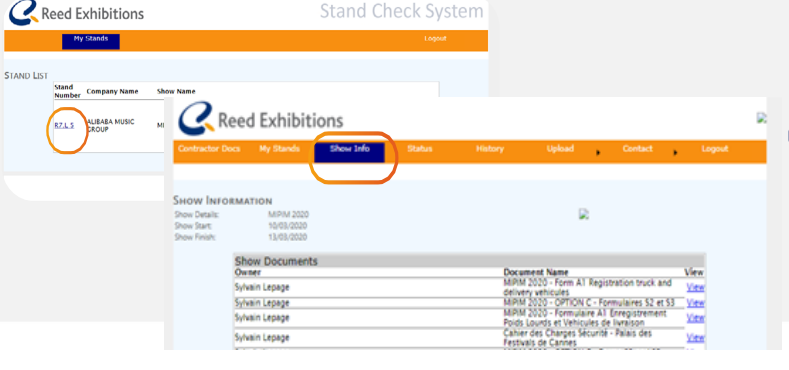

### VIEW AND DOWNLOAD SHOW INFORMATION

Click on the stand number to access to the different sections Click on « Show Info » to download the Exhibitor's Technical

2

Guide, forms and other useful information Click on «History» to access to your stand plan and

visualize the documents uploaded on your space

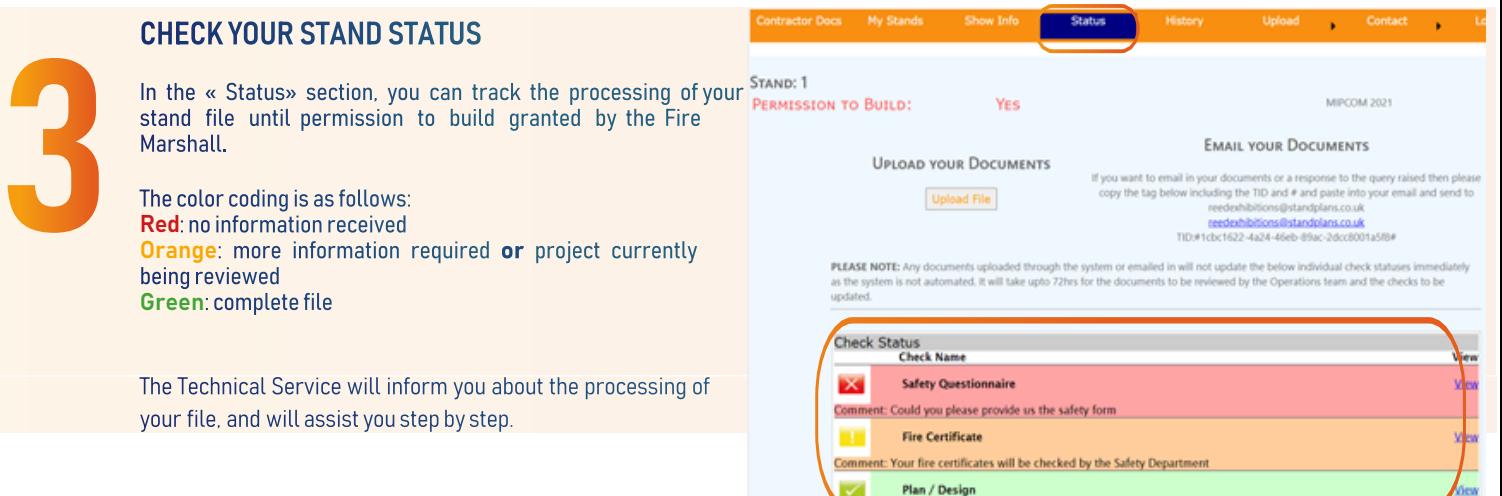

## SCS User Guide

### UPLOAD YOUR DOCUMENTS

IMPORTANT : When you upload your documents, their name must be clearly indicated in the «Description » field (E.g.: «Form», «Plans», «Test reports») to identify them and facilitate the processing.

Please upload your stand project into 3 PDF documents as follow :

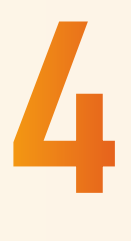

#### **Form** -> Mandatory form to return Plans/Design -> Plans with dimensions and 3D views Fire Certifications -> Materials fire test reports / certificates

You can download the forms from the « SHOW INFO » section.

For your information, any incomplete stand project will not be accepted by the Safety Department, your permission to build the stand will be denied. Documents can not be sent by email and must be uploaded directly onto the SCS platform.

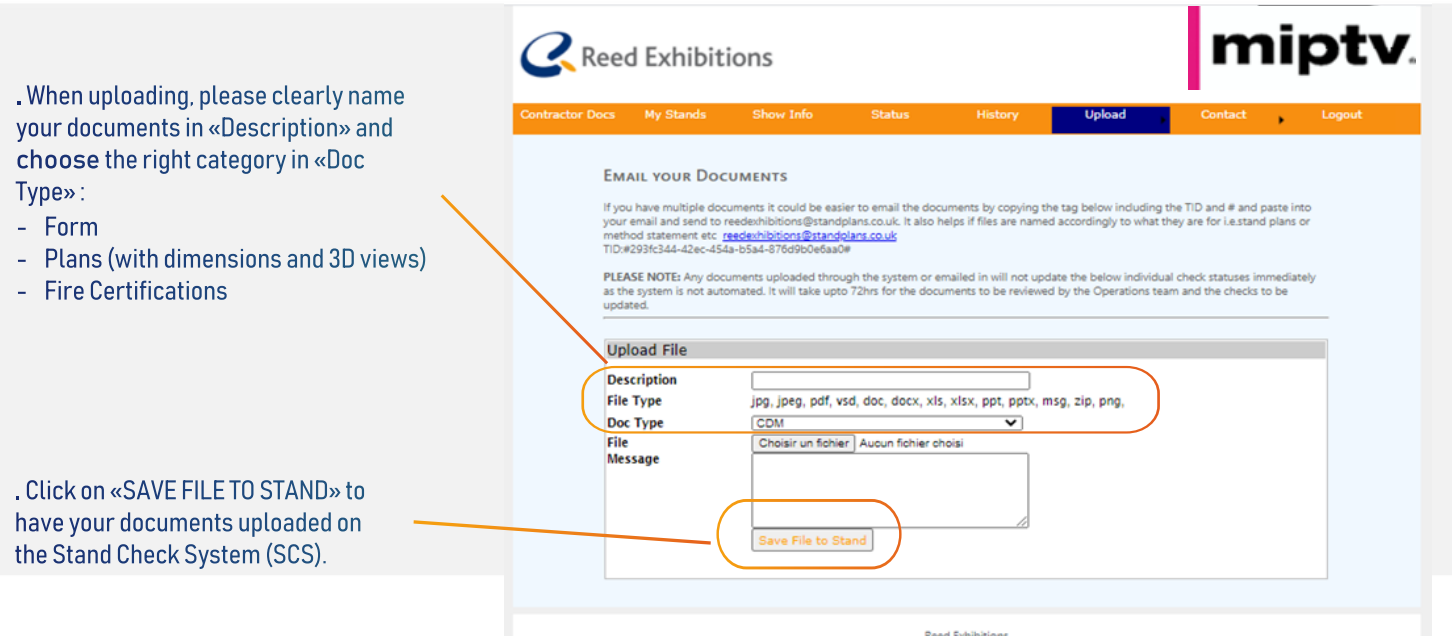

### IMPORTANT

In order to be as efficient as possible, we ask you to name a single point of contact within your company for all matters relating to Health & Safety. Please can you communicate the name of this person and email/telephone details to: technique.miptv@rxglobal.com